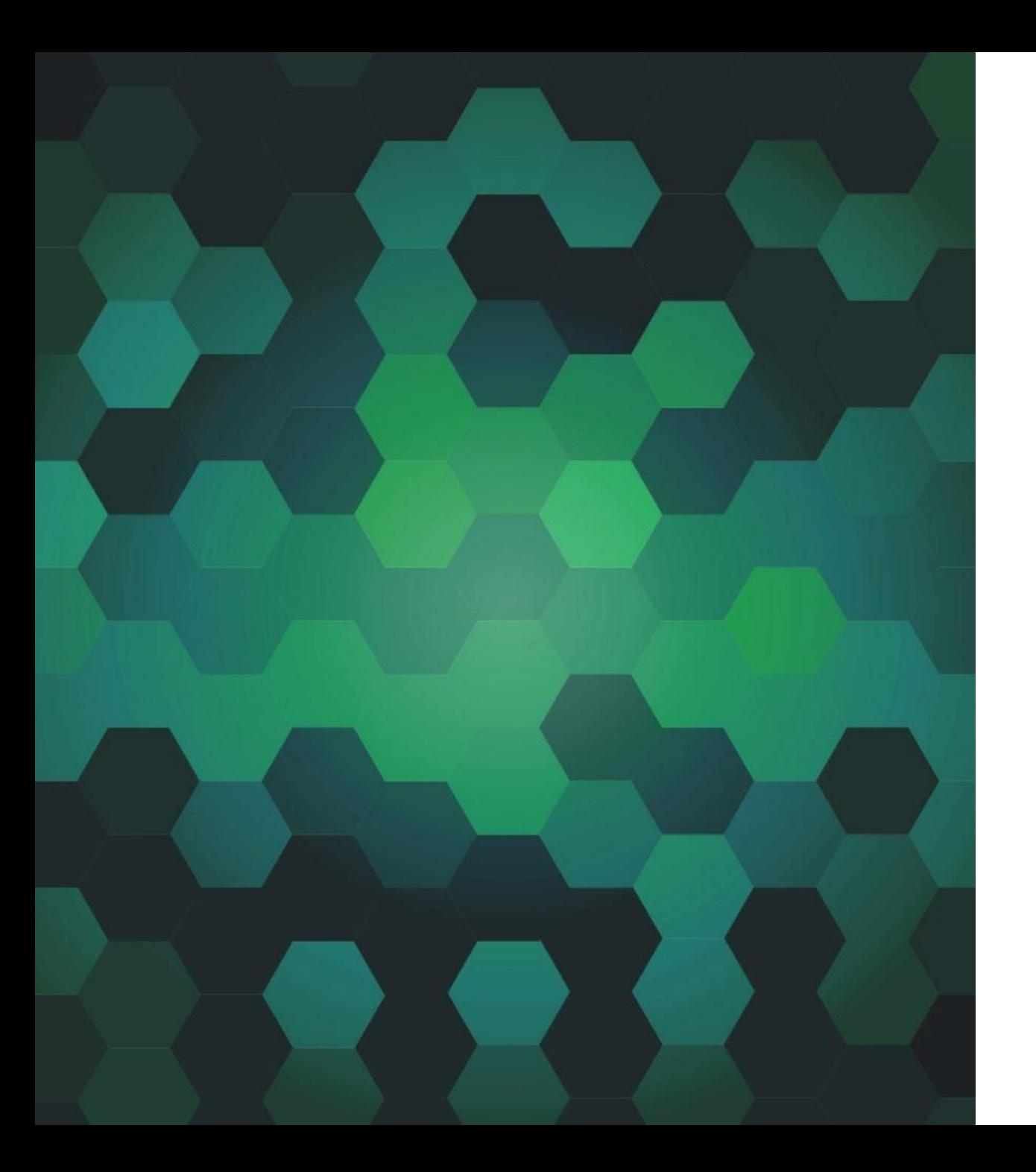

# INTRODUÇÃO A FRAMEWORKS **CSS**

Prof. Me. Hélio Esperidião

### frameworks

O uso de frameworks é amplamente adotado para aumentar a eficiência no trabalho, permitindo realizar tarefas de maneira mais rápida e precisa.

No entanto, além disso, há uma variedade de benefícios a serem considerados.

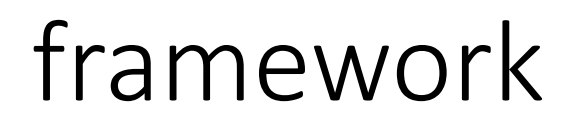

Um framework é uma estrutura ou conjunto de ferramentas que fornece uma base para o desenvolvimento de software.

Ele contém uma série de bibliotecas, módulos e padrões de codificação que ajudam os desenvolvedores a criar aplicativos mais rapidamente e com menos esforço.

### framework

Os frameworks podem ser usados em diferentes áreas do desenvolvimento de software, incluindo desenvolvimento web, desenvolvimento de aplicativos móveis, desenvolvimento de desktop e muito mais.

Eles oferecem uma estrutura predefinida que aborda problemas comuns encontrados no desenvolvimento de software, como gerenciamento de dados, interface do usuário, segurança, comunicação entre componentes e muito mais.

### framework

Além de fornecer funcionalidades prontas para uso, os frameworks também promovem boas práticas de programação, ajudando os desenvolvedores a seguir padrões de codificação consistentes e a manter um código organizado e fácil de dar manutenção.

Em resumo, um framework é uma ferramenta poderosa que ajuda os desenvolvedores a construir aplicativos de forma mais eficiente, economizando tempo e esforço ao mesmo tempo que promove a consistência e a qualidade do código.

### Vantagens de utilizar frameWork

**Desenvolvimento Acelerado e Código Mais Organizado**: Um framework CSS agiliza o processo de criação, resultando em uma produção mais rápida. Além disso, contribui para manter o código mais limpo e organizado.

**Soluções para Problemas Comuns de CSS**: No desenvolvimento de projetos, é comum encontrar diversos problemas. Os frameworks fornecem soluções para os desafios mais comuns enfrentados pelos desenvolvedores.

### Vantagens de utilizar frameWork

**Compatibilidade entre Navegadores**: A disparidade na interpretação do código pelos navegadores é uma questão recorrente. Utilizar um framework CSS pode ajudar a garantir uma maior consistência na aparência e no funcionamento em diferentes navegadores.

**Padronização no Desenvolvimento**: Ao adotar um framework, é mais fácil manter uma consistência no estilo e na estrutura do código ao longo do projeto. Isso facilita a manutenção e permite uma melhor recordação dos critérios adotados durante o desenvolvimento.

### Vantagens de utilizar frameWork

**Facilitação do Trabalho em Equipe**: Em projetos colaborativos, a utilização de um framework pode ser extremamente vantajosa, pois aumenta a eficiência no desenvolvimento.

O framework ajuda a manter um padrão de código, o que é crucial para a colaboração eficaz entre os membros da equipe.

### Frameworks css mais utilizados no mercado

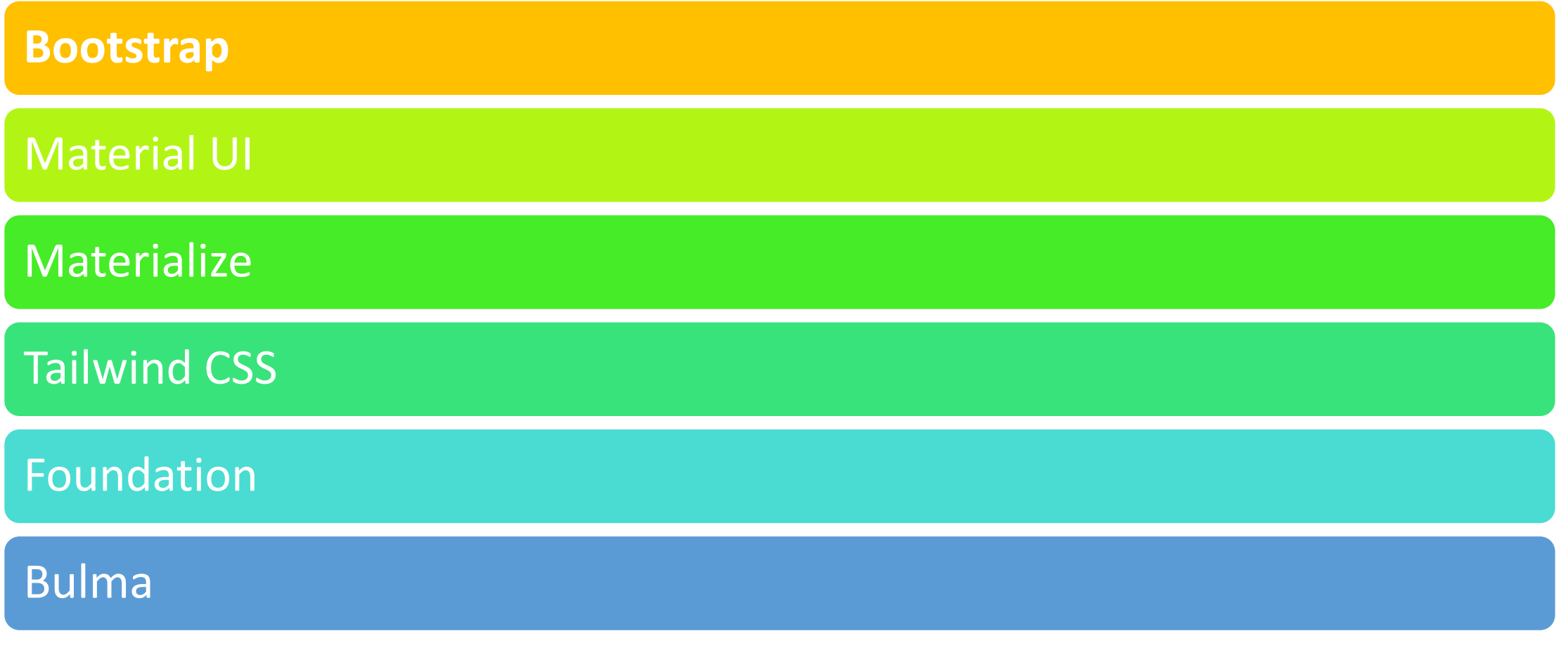

### O que é o Bootstrap?

Primeiramente, o Bootstrap é um Framework CSS desenvolvido pelo Twitter e atualmente é um dos mais populares no mercado.

Uma de suas principais características, além de ser de código aberto, são seus estilos pré-definidos, que facilitam a inicialização rápida e a criação de sites responsivos.

### o que são sites responsivos?

Mas o que são sites responsivos? Em resumo, são sites que se adaptam ao tamanho da tela e ao dispositivo utilizado para visualizá-los.

Bootstrap é uma ferramenta que possibilita implementação de responsividade de forma simples e rápida.

### Por que usar o Bootstrap?

Facilidade de uso: Qualquer pessoa com conhecimentos básicos de HTML e CSS pode começar a usar o Bootstrap

Recursos responsivos: O CSS responsivo do Bootstrap se ajusta a telefones, tablets e desktops

Abordagem **mobile-first**: No Bootstrap, estilos mobile-first fazem parte do framework principal

Compatibilidade com navegadores: O Bootstrap 5 é compatível com todos os navegadores modernos (Chrome, Firefox, Edge, Safari e Opera). Note que se você precisa de suporte para o IE11 ou versões anteriores, deve usar o BS4 ou BS3.

### CDN (*Content Delivery Network*)

É uma rede de servidores distribuídos globalmente que trabalham juntos para fornecer conteúdo da web de forma rápida e eficiente aos usuários finais.

A rede é projetada para minimizar a distância física entre o servidor que hospeda o conteúdo (como imagens, vídeos, arquivos JavaScript e CSS) e o usuário final, reduzindo assim o tempo de carregamento das páginas da web.

### CDN (Content Delivery Network)

Quando um usuário solicita conteúdo de um site que utiliza uma *CDN*, o servidor mais próximo geograficamente ao usuário é selecionado para fornecer esse conteúdo.

Isso geralmente resulta em tempos de carregamento mais rápidos e uma melhor experiência de usuário, especialmente para usuários localizados em diferentes regiões do mundo.

Além disso, as CDNs também ajudam a distribuir a carga de tráfego, melhorando a escalabilidade e a disponibilidade do site.

### CDN - Boostrap

*<!-- Latest compiled and minified CSS -->*

<link href="https://cdn.jsdelivr.net/npm/bootstrap@5.3.2/dist/css/bootstra p.min.css" rel="stylesheet">

*<!-- Latest compiled JavaScript -->*

<script src="https://cdn.jsdelivr.net/npm/bootstrap@5.3.2/dist/js/bootstrap.b undle.min.js"></script>

```
Sintaxe base
<!DOCTYPE html>
<html lang="pt-BR">
<head>
 <title>Exemplo</title>
 <meta charset="utf-8">
 <meta name="viewport" content="width=device-width, initial-scale=1">
 <link href="https://cdn.jsdelivr.net/npm/bootstrap@5.3.2/dist/css/bootstrap.min.css" rel="stylesheet">
 <script src="https://cdn.jsdelivr.net/npm/bootstrap@5.3.2/dist/js/bootstrap.bundle.min.js"></script>
</head>
<body>
<div class="container">
 <h1>Ola mundo</h1>
 <p> O mundo é um lugar muito grande</p>
\langlediv\rangle</body>
</html>
```
<html lang="pt-BR">

• Isso indica aos navegadores e mecanismos de busca que o conteúdo do documento está em português do Brasil.

### <meta charset="utf-8">

- A linha **<meta charset="utf-8">** em um documento HTML especifica o conjunto de caracteres utilizado para interpretar e exibir o texto do documento.
- Neste caso, charset="utf-8" indica que o documento está utilizando o conjunto de caracteres Unicode UTF-8.

### UTF-8

- UTF-8 é um formato de codificação de caracteres que suporta uma ampla gama de idiomas e caracteres especiais, incluindo caracteres não latinos, como caracteres acentuados em português, caracteres cirílicos, caracteres chineses, entre outros.
- Ao definir o charset como UTF-8, você assegura que o navegador interprete corretamente todos os caracteres do texto do seu documento, independentemente do idioma ou dos caracteres especiais utilizados.
- É importante para garantir que o conteúdo do seu site seja exibido corretamente em diferentes idiomas e em diferentes sistemas e dispositivos.

<meta name="viewport" content="width=devicewidth, initial-scale=1">

• A linha <meta name="viewport" content="width=device-width, initial-scale=1"> em um documento HTML é usada para controlar o dimensionamento e a aparência de uma página web em dispositivos móveis.

### width=device-width

- *width=device-width*: Esta parte indica ao navegador que a largura da área de visualização deve ser definida igual à largura do dispositivo em que a página está sendo exibida.
- Garante que a largura da página se ajuste ao tamanho da tela do dispositivo.

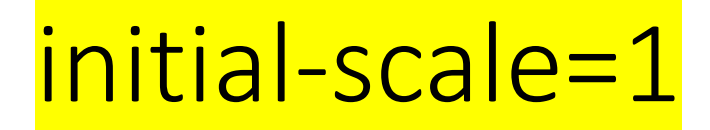

initial-scale=1 define o nível inicial de zoom ao carregar a página. O valor 1 indica que a página deve ser exibida sem zoom inicial.

Em outras palavras, a página será exibida com o mesmo nível de zoom que o dispositivo normalmente usa para exibir páginas da web.

Um initial-scale de 1 equivale a 100% de zoom. Isso significa que a página será exibida inicialmente sem qualquer zoom aplicado, ou seja, no tamanho padrão definido pelo dispositivo.

### bootstrap.min.css

- <link href="https://cdn.jsdelivr.net/npm/bootstrap@5.3.2/dist/css/bootstrap.min.css" rel="stylesheet">
- Este link carrega o arquivo de estilo CSS do Bootstrap.
- Ele é utilizado para aplicar o design e os estilos definidos pelo Bootstrap ao seu site.
- O atributo **href** especifica o **URL** do arquivo CSS, enquanto o atributo rel="stylesheet" indica que este é um arquivo de estilo.

### bootstrap.bundle.min.js

- Este script carrega o arquivo JavaScript do Bootstrap, que inclui funcionalidades como os componentes interativos (como modais, dropdowns, abas) e recursos de utilitários JavaScript.
- O atributo src especifica o URL do arquivo JavaScript que será baixado e executado no navegador do usuário.

### Contêineres do Bootstrap 5

Os contêineres são usados para acolchoar o conteúdo dentro deles, e existem duas classes de contêiner disponíveis:

A classe .container fornece um contêiner de largura fixa responsivo.

A classe .container-fluid fornece um contêiner de largura total, abrangendo toda a largura da janela de visualização.

### Diferenças visuais

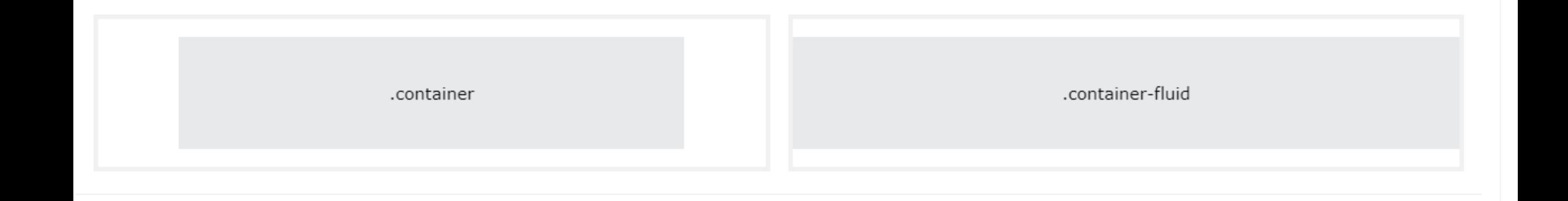

### container-fluid

<div class="container-fluid"> <h1>Ola mundo</h1> <p>Observe o alinhamento.</p>  $\langle$ div $\rangle$ 

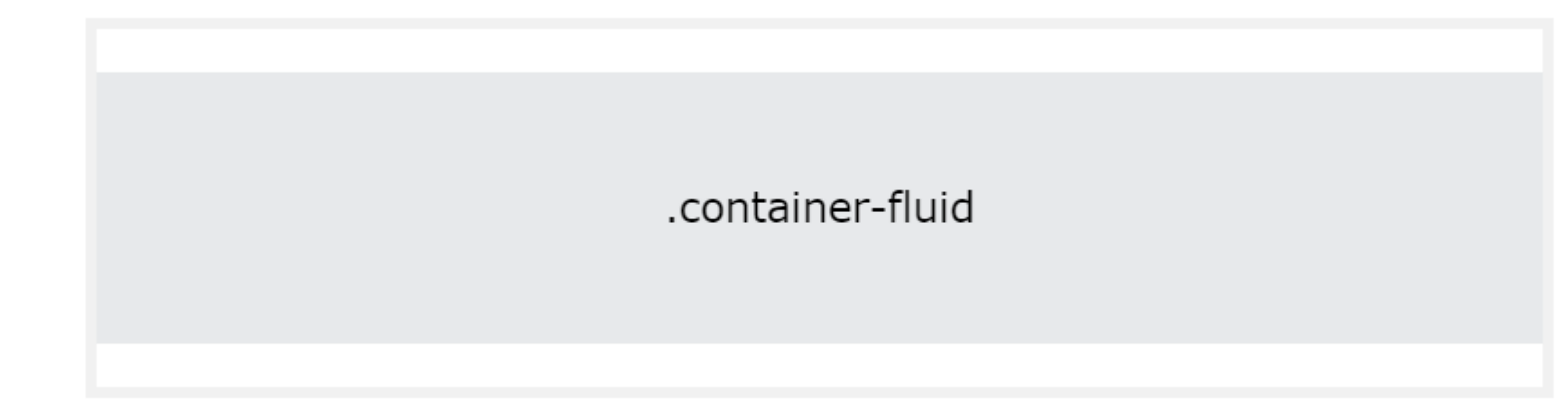

### .container

<div class="container"> <h1>Ola mundo</h1> <p>Observe o alinhamento.</p>  $\langle$ div $\rangle$ 

.container

### .container vs .container-fluid

<div class="container"> <h1>Ola mundo</h1> <p>Observe o alinhamento.</p>  $\langle$ div $\rangle$  <div class="container-fluid"> <h1>Ola mundo</h1> <p>Observe o alinhamento.</p>  $\langle$ div $\rangle$ 

### Ola mundo

Observe o alinhamento.

### Ola mundo

Observe o alinhamento.

### Guia de Espaçamentos

As classes de espaçamento no Bootstrap seguem uma convenção consistente para especificar a direção do espaçamento:

p: Para adicionar preenchimento (espaço interno **CSS Padding**).

m: Para adicionar margem (espaço externo **CSS margin**).

### Espaçamento

- Em relação às direções, as letras que seguem p e m indicam em quais direções o espaçamento será aplicado:
- t: Adiciona espaçamento na parte superior (top).
- b: Adiciona espaçamento na parte inferior (bottom).
- **I**: Adiciona espaçamento na parte esquerda (left).
- r: Adiciona espaçamento na parte direita (right).
- x: Adiciona espaçamento na parte esquerda (left) e direita (right).
- v: Adiciona espaçamento na parte superior (top) e inferior (bottom).

# Por exemplo: p - Padding

- pt-1: Adiciona espaçamento na parte superior (top) de tamanho 1.
- pb-2: Adiciona espaçamento na parte inferior (bottom) de tamanho 2.
- pl-3: Adiciona espaçamento na parte esquerda (left) de tamanho 3.
- pr-4: Adiciona espaçamento na parte direita (right) de tamanho 4.
- px-5: Adiciona espaçamento na parte esquerda (left) e direita (right) de tamanho 5.
- py-3: Adiciona espaçamento na parte superior (top) e inferior (bottom) de tamanho 3.

# Guia completo margin e padding

- p-1: Adiciona preenchimento de tamanho 1 em todas as direções.
- pt-1: Adiciona preenchimento de tamanho 1 na parte superior.
- pb-1: Adiciona preenchimento de tamanho 1 na parte inferior.
- pl-1: Adiciona preenchimento de tamanho 1 na parte esquerda.
- pr-1: Adiciona preenchimento de tamanho 1 na parte direita.
- px-1: Adiciona preenchimento de tamanho 1 nas partes esquerda e direita.
- py-1: Adiciona preenchimento de tamanho 1 nas partes superior e inferior.
- m-1: Adiciona margem de tamanho 1 em todas as direções.
- mt-1: Adiciona margem de tamanho 1 na parte superior.
- mb-1: Adiciona margem de tamanho 1 na parte inferior.
- ml-1: Adiciona margem de tamanho 1 na parte esquerda.
- mr-1: Adiciona margem de tamanho 1 na parte direita.
- mx-1: Adiciona margem de tamanho 1 nas partes esquerda e direita.
- my-1: Adiciona margem de tamanho 1 nas partes superior e inferior.

Container Padding

<div class="container pt-5">

<h1>My First Bootstrap Page</h1>

<p>This container has an extra top padding.</p>

<p>Try to remove the .pt-5 class to see the difference.</p>  $\langle$ div $\rangle$ 

### **My First Bootstrap Page**

This container has an extra top padding.

Try to remove the .pt-5 class to see the difference.

Container Padding

<div class="container pt-1">

<h1>My First Bootstrap Page</h1>

<p>This container has an extra top padding.</p>

<p>Try to remove the .pt-5 class to see the difference.</p>  $\langle$ div $\rangle$ 

### **My First Bootstrap Page**

This container has an extra top padding.

Try to remove the .pt-5 class to see the difference.

### class="container p-5 my-5 border"

• p-5: Esta classe espaço interno(padding) de tamanho 5 em todas as direções (topo, direita, baixo e esquerda) ao elemento. O valor 5 representa a escala de espaçamento, onde 1 é o menor espaçamento e 5 é o maior

<div class="container p-5 my-5 border"> <h1>My First Bootstrap Page</h1> <p>This container has a border and some extra padding and margins.</p>  $\langle$ div $\rangle$ 

#### **My First Bootstrap Page**

This container has a border and some extra padding and margins.

### class="container p-5 my-5 bg-dark text-white"

<div class="container p-5 my-5 bg-dark text-white">

<h1>My First Bootstrap Page</h1>

<p>This container has a dark background color and a white text, and some extra padding and margins.</p>

 $\langle$ div $\rangle$ 

**My First Bootstrap Page** 

This container has a dark background color and a white text, and some extra padding and margins.

### class="container p-5 my-5 bg-primary text-white"

<div class="container p-5 my-5 bg-primary text-white">

<h1>My First Bootstrap Page</h1>

<p>This container has a blue background color and a white text, and some extra padding and margins.</p>

 $\langle$ div $\rangle$ 

**My First Bootstrap Page** 

This container has a blue background color and a white text, and some extra padding and margins.

### Sistema de Grade do Bootstrap 5

Sistema de Grade do Bootstrap 5

O sistema de grade do Bootstrap é construído com flexbox e permite até 12 colunas em toda a página.

Se você não deseja usar todas as 12 colunas individualmente, pode agrupar as colunas juntas para criar colunas mais largas:

# Esquema de gride.

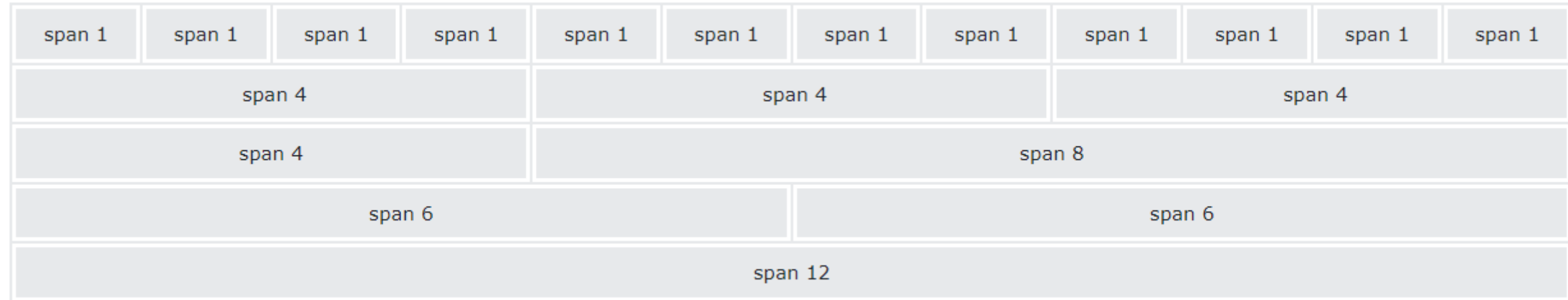

```
6+6=12
```
<div class="container-fluid mt-12">

```
<div class="row">
```

```
<div class="col-6 bg-primary text-white">.col</div>
```

```
<div class="col-6 bg-dark text-white">.col</div>
```
 $\langle$ div $\rangle$ 

 $\langle$ div $\rangle$ 

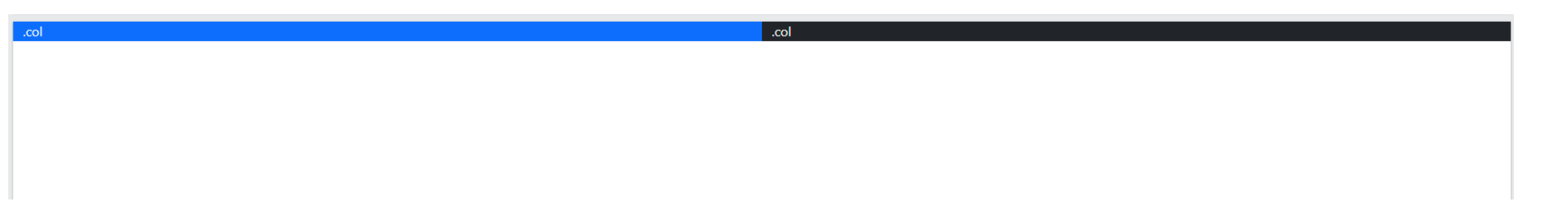

```
8+4=12
```

```
<div class="container-fluid mt-12">
 <div class="row">
  <div class="col-8 bg-primary text-white">.col</div>
  <div class="col-4 bg-dark text-white">.col</div>
 \langlediv\rangle</div>
```
.col

```
4+8=12
```

```
<div class="container-fluid mt-12">
 <div class="row">
  <div class="col-4 bg-primary text-white">.col</div>
  <div class="col-8 bg-dark text-white">.col</div>
 \langlediv\rangle</div>
```
.col

.col

### $4+4+2+2 = 12$

<div class="container-fluid mt-12"> <div class="row"> <div class="col-4 bg-primary text-white">.col</div> <div class="col-4 bg-dark text-white">.col</div> <div class="col-2 bg-primary text-white">.col</div> <div class="col-2 bg-dark text-white">.col</div>  $\langle$ div $\rangle$  $\langle$ div $\rangle$ 

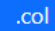

.col

.col

.col

Tipografia -  $$ 

<div class="container my-3"> <h1>Hélio Esperidião</h1> <h2>Hélio Esperidião</h2> <h3>Hélio Esperidião</h3> <h4>Hélio Esperidião</h4> <h5>Hélio Esperidião</h5> <h6>Hélio Esperidião</h6>  $\langle$ div $\rangle$ 

Hélio Esperidião Hélio Esperidião Hélio Esperidião Hélio Esperidião Hélio Esperidião Hélio Esperidião

### Títulos em Destaque

• Os títulos em destaque são usados para se destacar mais do que os títulos normais (com tamanho de fonte maior e peso de fonte mais leve), e existem seis classes para escolher: .display-1 até .display-6:

<div class="container"> <h1>Display Headings</h1> <h1 class="display-1">Display 1</h1> <h1 class="display-2">Display 2</h1> <h1 class="display-3">Display 3</h1> <h1 class="display-4">Display 4</h1> <h1 class="display-5">Display 5</h1> <h1 class="display-6">Display 6</h1>  $\langle$ div $\rangle$ 

**Display Headings** Display 1 Display 2 Display 3 Display 4 Display 5 Display 6

### small

<div class="container">

 <h1>Smaller, Secondary Text</h1> <h1>h1 heading <small>secondary text</small></h1> <h2>h2 heading <small>secondary text</small></h2> <h3>h3 heading <small>secondary text</small></h3> <h4>h4 heading <small>secondary text</small></h4> <h5>h5 heading <small>secondary text</small></h5> <h6>h6 heading <small>secondary text</small></h6>  $\langle$ div $\rangle$ 

**Smaller, Secondary Text** h1 heading secondary text h<sub>2</sub> heading secondary text h<sub>3</sub> heading secondary text h4 heading secondary text h5 heading secondary text h6 heading secondary text

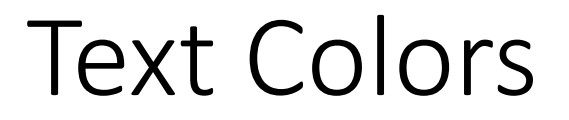

- O Bootstrap 5 possui algumas classes contextuais que podem ser usadas para fornecer "significado por meio de cores".
- As classes para cores de texto são: **.text-muted**, .text-primary, .textsuccess, .text-info, .text-warning, .text-danger, .text-secondary, .textwhite, text-dark, text-body (cor padrão do corpo/geralmente preto) e .text-light

 $\overline{\text{Text}}$  Colors Container"><br>  $\overline{\text{Text}}$  Colors Container"> <h2>Cores Contextuais</h2> <p>Utilize as classes contextuais para fornecer "significado por meio de cores":</p> <p class="text-muted">Este texto está atenuado.</p> <p class="text-primary">Este texto é importante.</p> <p class="text-success">Este texto indica sucesso.</p> <p class="text-info">Este texto representa alguma informação.</p> <p class="text-warning">Este texto representa um aviso.</p> <p class="text-danger">Este texto representa perigo.</p> <p class="text-secondary">Texto secundário.</p> <p class="text-dark">Este texto é cinza escuro.</p> <p class="text-body">Cor padrão do corpo (geralmente preto).</p> <p class="text-light">Este texto é cinza claro (em fundo branco).</p> <p class="text-white">Este texto é branco (em fundo branco).</p>  $\langle$ div $\rangle$ 

### **Cores Contextuais**

Utilize as classes contextuais para fornecer "significado por meio de cores":

Este texto está atenuado.

Este texto é importante.

Este texto indica sucesso.

Este texto representa alguma informação.

Este texto representa um aviso.

Este texto representa perigo.

Texto secundário.

Este texto é cinza escuro.

Cor padrão do corpo (geralmente preto).

# Background Colors

<div class="container"> <div class="bg-primary">Hélio</div> <div class="bg-success">Hélio</div> <div class="bg-info">Hélio</div> <div class="bg-warning">Hélio</div> <div class="bg-danger">Hélio</div> <div class="bg-secondary">Hélio</div> <div class="bg-dark">Hélio</div> <div class="bg-light">Hélio</div>  $\langle$ div $\rangle$ 

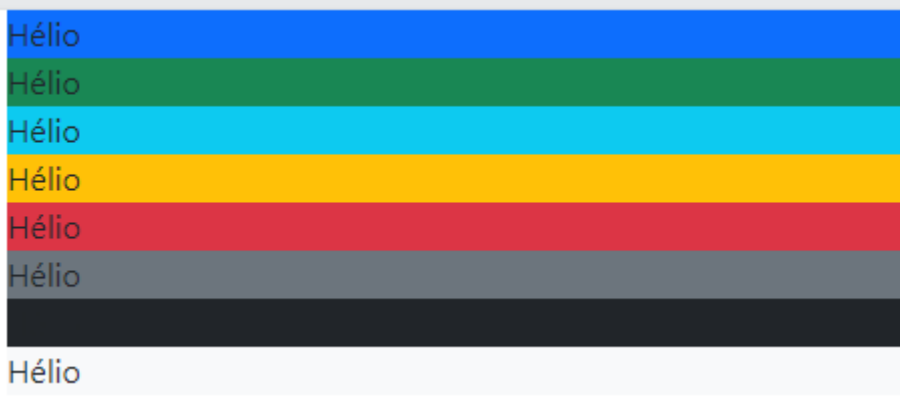

 <table class="table"> <thead> <tr>>th>Produto</th><th>Valor</th>  $\langle$ tr> </thead> <tbody> <tr> <td>Batata</td><td>R\$ 5,20 </td>  $\langle tr \rangle$  <tr> <td>Banana</td><td>R\$ 7,20 </td>  $\langle tr \rangle$  <tr> <td>Laranja</td><td>R\$ 2,99</td>  $\langle$ tr> </tbody> </table>  $\langle$ div>

### <div class="container"> Tabela Simples

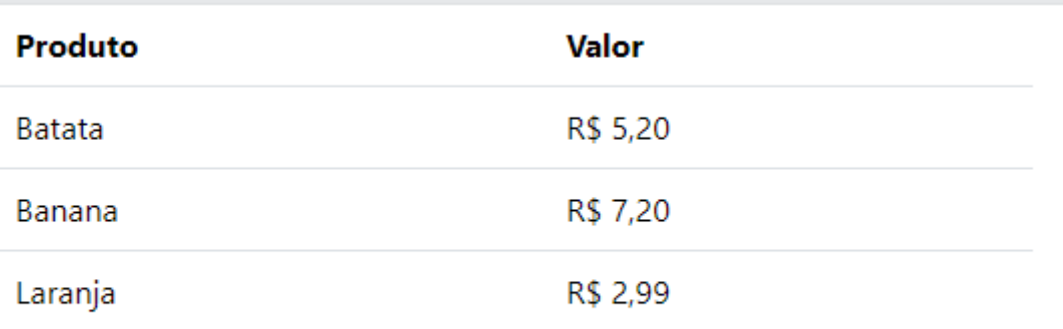

 <table class="table table-striped"> <thead> <tr><th>Produto</th><th>Valor</th>  $\langle$ tr> </thead> <tbody> <tr> <td>Batata</td><td>R\$ 5,20 </td>  $\langle tr \rangle$  <tr> <td>Banana</td><td>R\$ 7,20 </td>  $\langle tr \rangle$  <tr> <td>Laranja</td><td>R\$ 2,99</td>  $\langle tr \rangle$  </tbody> </table>  $\langle$ div $\rangle$ 

### <div class="container"> Tabela Listrada

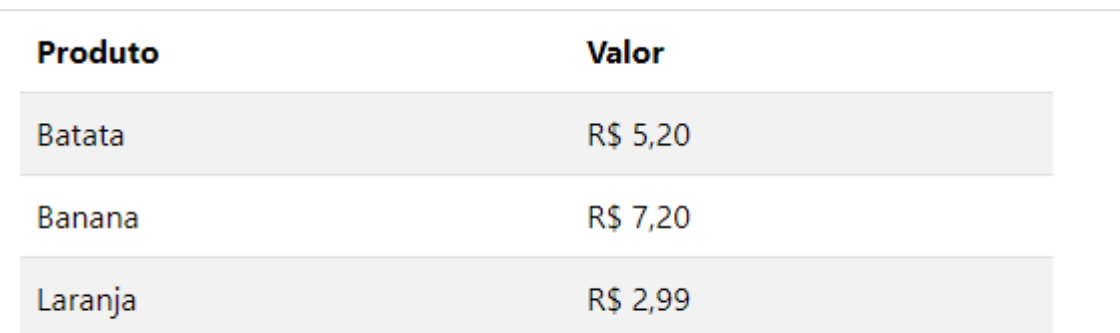

 <table class="table table-bordered"> <thead> <tr><th>Produto</th><th>Valor</th>  $\langle tr \rangle$  </thead> <tbody> <tr> <td>Batata</td><td>R\$ 5,20 </td>  $\langle$ tr> <tr> <td>Banana</td><td>R\$ 7,20 </td>  $\langle$ tr> <tr> <td>Laranja</td><td>R\$ 2,99</td>  $\langle$ tr> </tbody> </table>  $\langle$ div $\rangle$ 

### <div class="container"> Com bordas

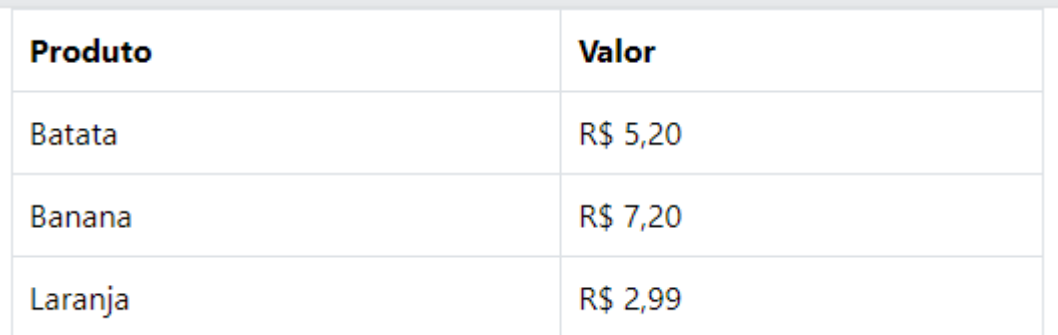

 <table class="table table-bordered table-striped"> <thead> <tr><th>Produto</th><th>Valor</th>  $\langle t \rangle$  </thead> <tbody> <tr> <td>Batata</td><td>R\$ 5,20 </td>  $\langle t \rangle$  <tr> <td>Banana</td><td>R\$ 7,20 </td>  $\langle$ tr> <tr> <td>Laranja</td><td>R\$ 2,99</td>  $\langle$ tr> </tbody> </table>  $\langle$ div $\rangle$ 

### <div class="container">
Buas Classes

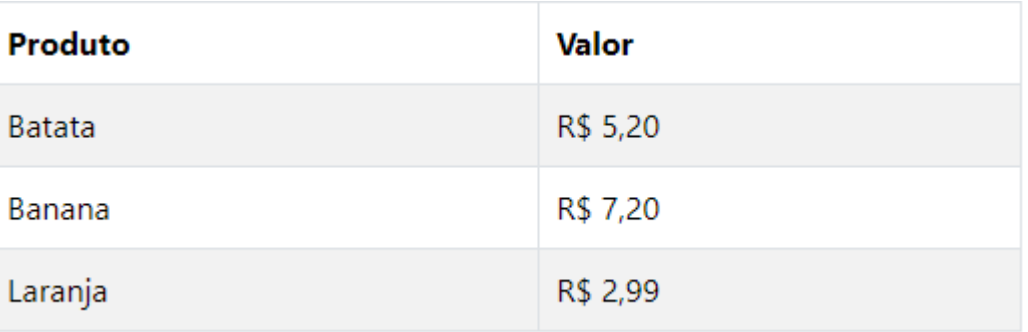

<div class="container"> <table class="table table-dark"> <thead> <tr> <th>Nome</th> <th>e-Mail</th>  $\langle$ tr> </thead> <tbody> <tr> <td>Helio</td> <td>helioesperidiao@gmail.com</td>  $\langle$ tr> <tr> <td>Ana</td> <td>Ana@ana.com</td>  $\langle$ tr> <tr> <td>Maria</td> <td>maria@maria.com</td>  $\langle$ tr> </tbody> </table>  $\langle$ div>

### table table-dark

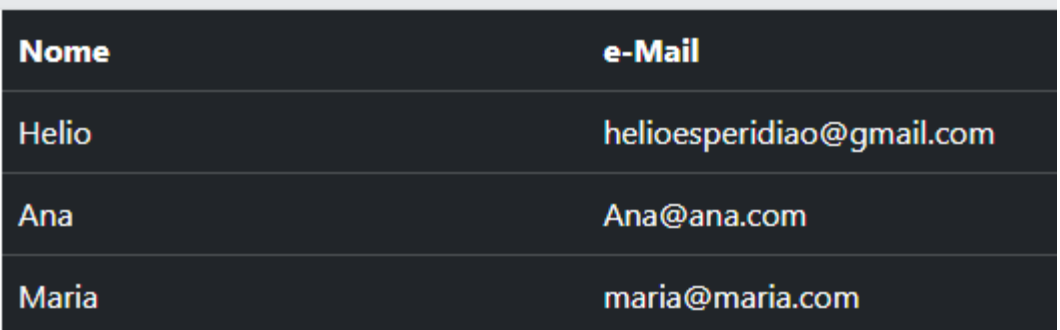

### Imagens

<div class="container"> <img src="imgs/eu.jpg" class="rounded" alt="Cinque Terre" width="300px"> <img src="imgs/eu.jpg" class="rounded-circle" alt="Cinque Terre" width="300px" > <img src="imgs/eu.jpg" class="img-thumbnail" alt="Cinque Terre" width="300px" >  $\langle$ div $\rangle$ 

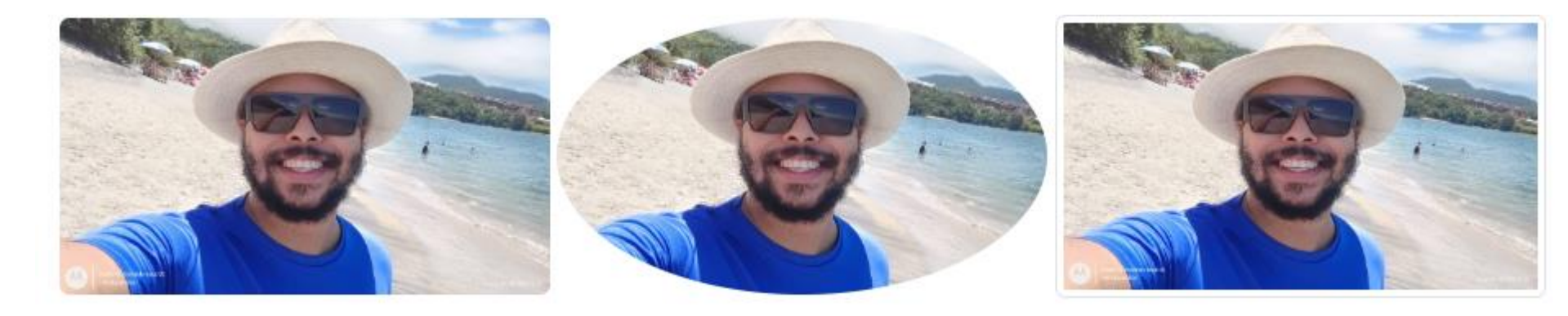

### Imagens

<div class="container">

 <img src="cinqueterre.jpg" class="rounded-circle"> <img src="cinqueterre.jpg" class="img-thumbnail"> <img src="cinqueterre.jpg" class="img-fluid rounded"> </div>

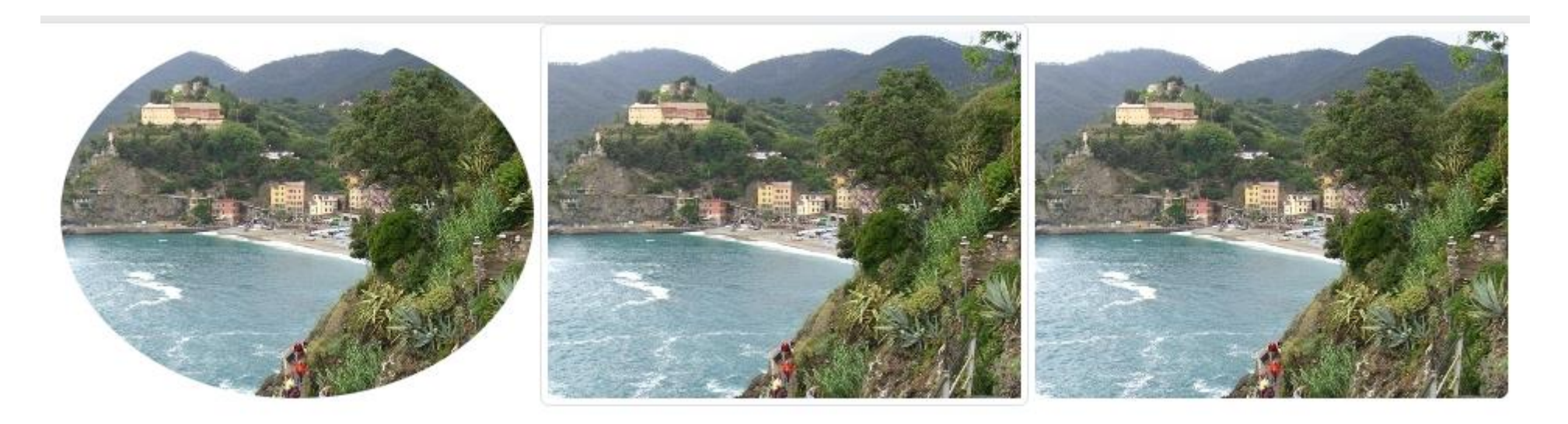

### Navigation Bars

<nav class="navbar navbar-expand-sm bg-dark navbar-dark"> <div class="container-fluid"> <ul class="navbar-nav"> <li class="nav-item"> <a class="nav-link active" href="#">Active</a>  $\langle$ /li $\rangle$  <li class="nav-item"> <a class="nav-link" href="#">Link</a>  $\langle$ /li $\rangle$  <li class="nav-item"> <a class="nav-link" href="#">Link</a>  $\langle$ /li $\rangle$ 

```
Active Link Link
```

```
\langle/ul\rangle\langlediv\rangle</nav>
```
# Botões

<div class="container">

 <button type="button" class="btn">Básico</button> <button type="button" class="btn btn-primary">Primário</button> <button type="button" class="btn btn-secondary">Secundário</button> <button type="button" class="btn btn-success">Sucesso</button> <button type="button" class="btn btn-info">Informação</button> <button type="button" class="btn btn-warning">Aviso</button> <button type="button" class="btn btn-danger">Perigo</button> <button type="button" class="btn btn-dark">Escuro</button> <button type="button" class="btn btn-light">Claro</button> <button type="button" class="btn btn-link">Link</button>

 $\langle$ div>

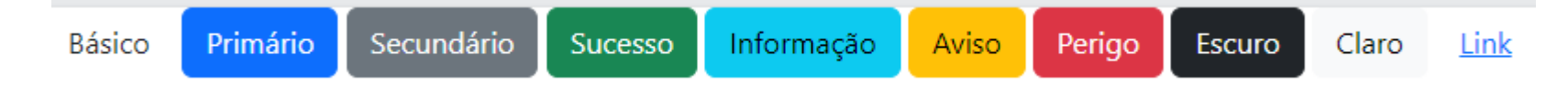

### Grupo de botões

<div class="container"> <div class="btn-group"> <a href='p1.html' class="btn btn-primary">Home</a> <a href='p2.html' class="btn btn-primary">Cadastro</a> <a href='p3.html' class="btn btn-danger">Buscar</a>  $\langle$ div> </div>

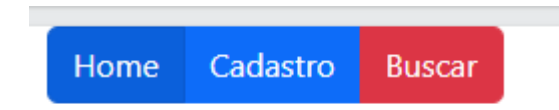

### jumbotron

- O jumbotron foi introduzido no Bootstrap 3 como uma grande caixa acolchoada para chamar atenção extra para algum conteúdo ou informação especial.
- Jumbotrons não são mais suportados no Bootstrap 5. No entanto, você pode usar um elemento <div> e adicionar classes de auxílio especiais juntamente com uma classe de cor para obter o mesmo efeito:

<div class="container"> jumbotron <h2>Exemplo de Jumbotron</h2> <div class="mt-4 p-5 bg-primary text-white rounded"> <h1>Exemplo de Jumbotron</h1> <p>Lorem ipsum dolor sit amet..</p>  $\langle$ div $\rangle$  $\langle$ div>

#### Exemplo de Jumbotron

### **Exemplo de Jumbotron**

Lorem ipsum dolor sit amet, consectetur adipiscing elit, sed do eiusmod tempor incididunt ut labore et dolore magna aliqua. Ut enim ad minim veniam, quis nostrud exercitation ullamco laboris nisi ut aliquip ex ea commodo consequat..

### **Templates**

- [https://www.w3schools.com/bootstrap5/tryit.asp?filename=trybs\\_template1](https://www.w3schools.com/bootstrap5/tryit.asp?filename=trybs_template1)
- https://www.w3schools.com/bootstrap5/bootstrap\_templates.php

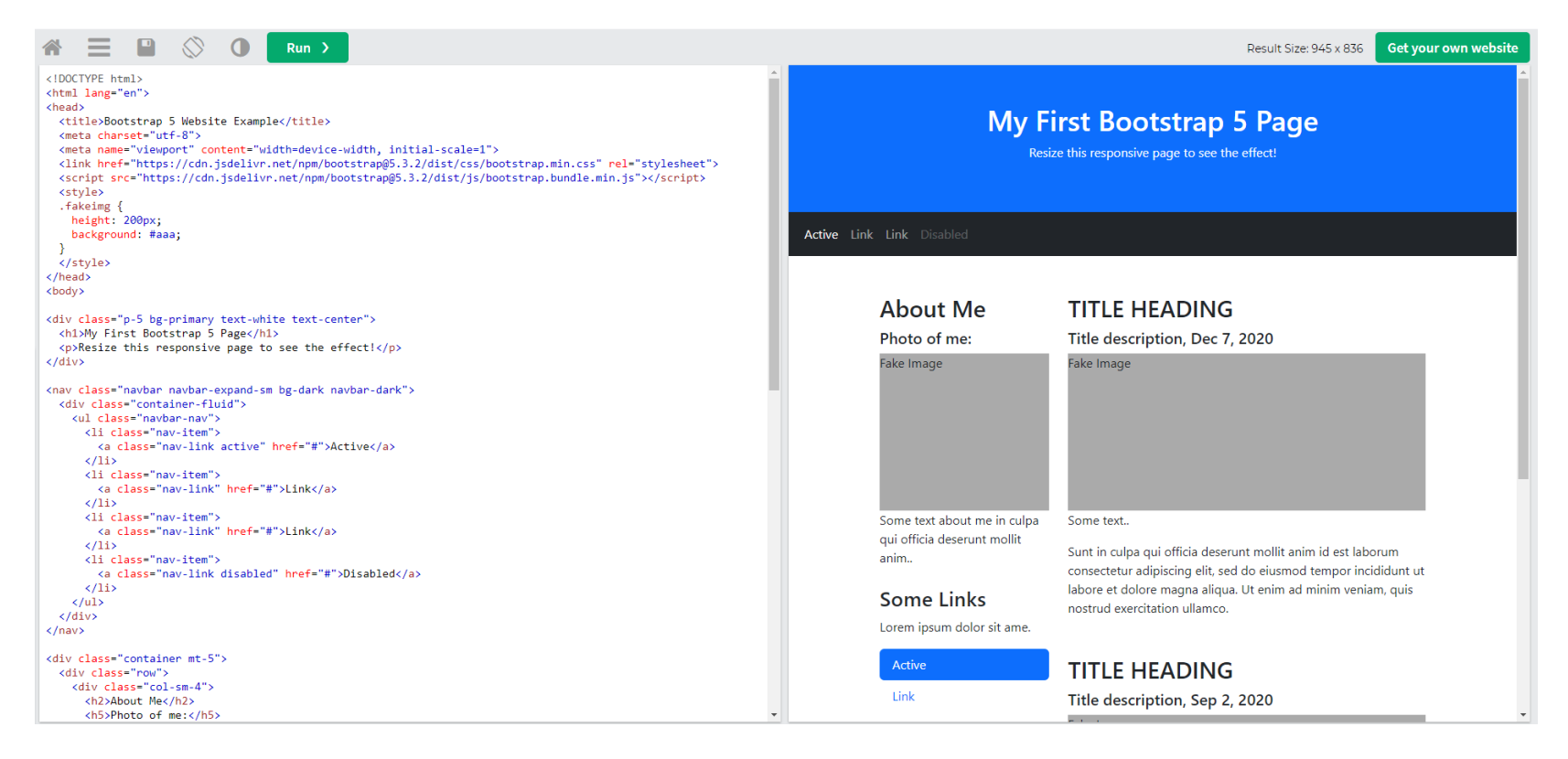

### Acesse o site

- https://www.w3schools.com/ bootstrap5/
- E verifique os inúmeros recursos
- Verifique a documentação oficial: https://getbootstrap.com/

**HTML PYTHON** PHP **BOOTSTRAP JAVASCRIPT** SOL **JAVA CSS** The Modal component is a dialog box/popup window that is displa **Bootstrap 5 Tutorial BS5 HOME** Open modal **BS5 Get Started BS5 Containers BS5 Grid Basic** How To Create a Modal **BS5 Typography BS5 Colors** The following example shows how to create a basic modal: **BS5 Tables BS5 Images BS5 Jumbotron** Example **BS5 Alerts BS5 Buttons** <!-- Button to Open the Modal --> **BS5 Button Groups** <button type="button" class="btn btn-primary" data-bs-togg **BS5 Badges** Open modal </button> **BS5 Progress Bars BS5 Spinners**  $\langle$ !-- The Modal --> **BS5 Pagination** <div class="modal" id="myModal"> **BS5 List Groups** <div class="modal-dialog"> **BS5 Cards** <div class="modal-content"> **BS5 Dropdowns BS5 Collapse** <!-- Modal Header --> <div class="modal-header"> **BS5 Navs** <h4 class="modal-title">Modal Heading</h4> **BS5 Navbar** <button type="button" class="btn-close" data-bs-di tps://www.w3schools.com/bootstrap

### Referências

- <https://www.w3schools.com/bootstrap5/>
- <https://getbootstrap.com/>